## **Amazon Smile**

If you shop on Amazon you have an option to use Amazon Smile. When you do Amazon contributes 0.5% of your purchase to Marian Manor. This option does not increase the prices you pay to Amazon.

The following will show how to sign up to use this service.

To start, instead of going to amazon.com type in the following in the address bar of your browser:

smile.amazon.com

You will see the following:

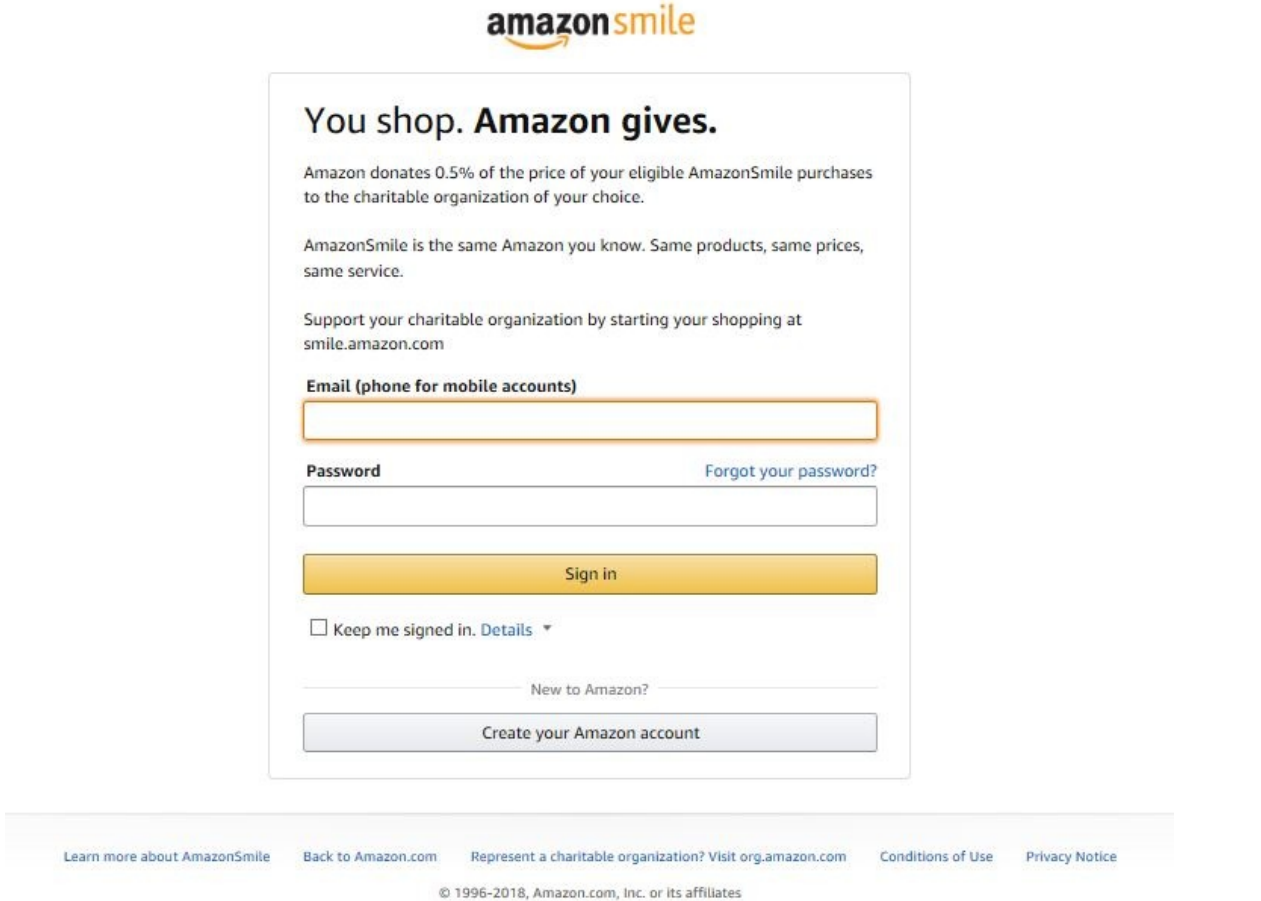

If you already have an Amazon account sign in as usual. If not select the "Create your Amazon Account: and follow the directions to create a new account.

When you have signed in you will see the following: In the "Or pick your own charitable organization" box type Marian Manor and click Search.

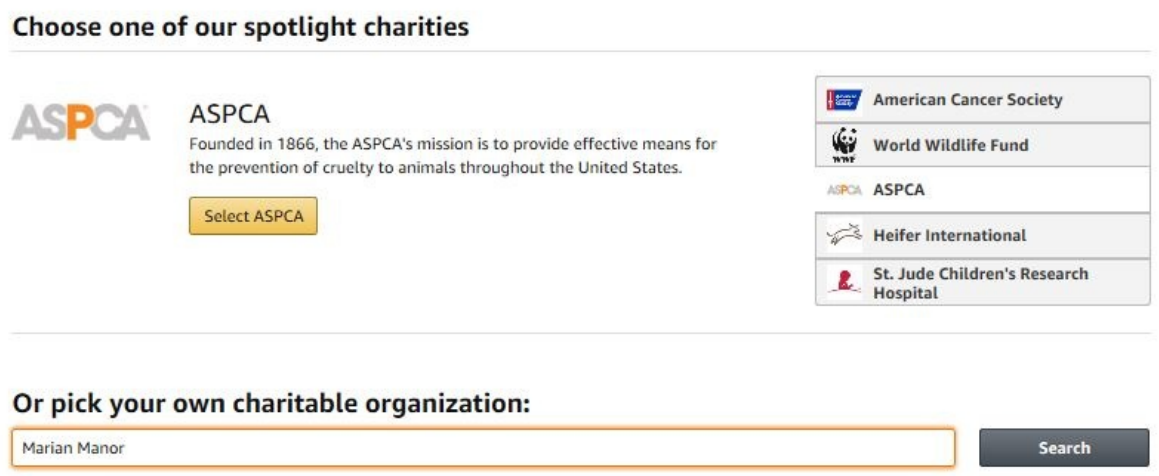

This will display a list of all the Marian Manor listings from the entire country. Look for the two that are listed from Glen Ullin.

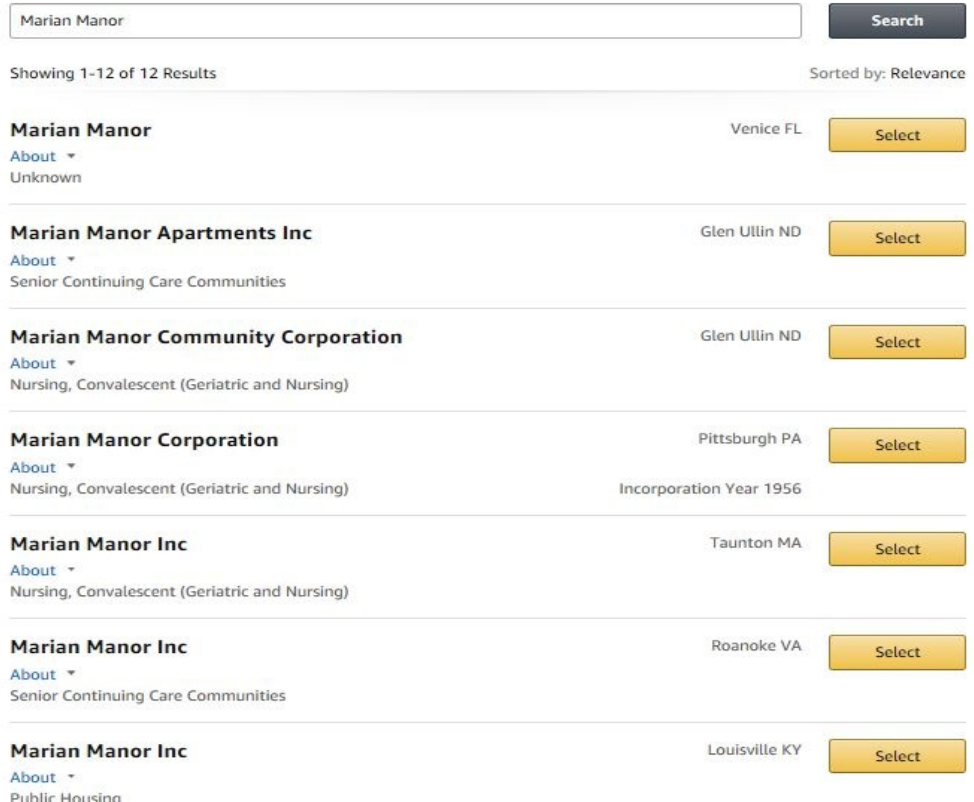

Page 2 of 3

Select either the one associated with the Apartments or the Community Corporation.

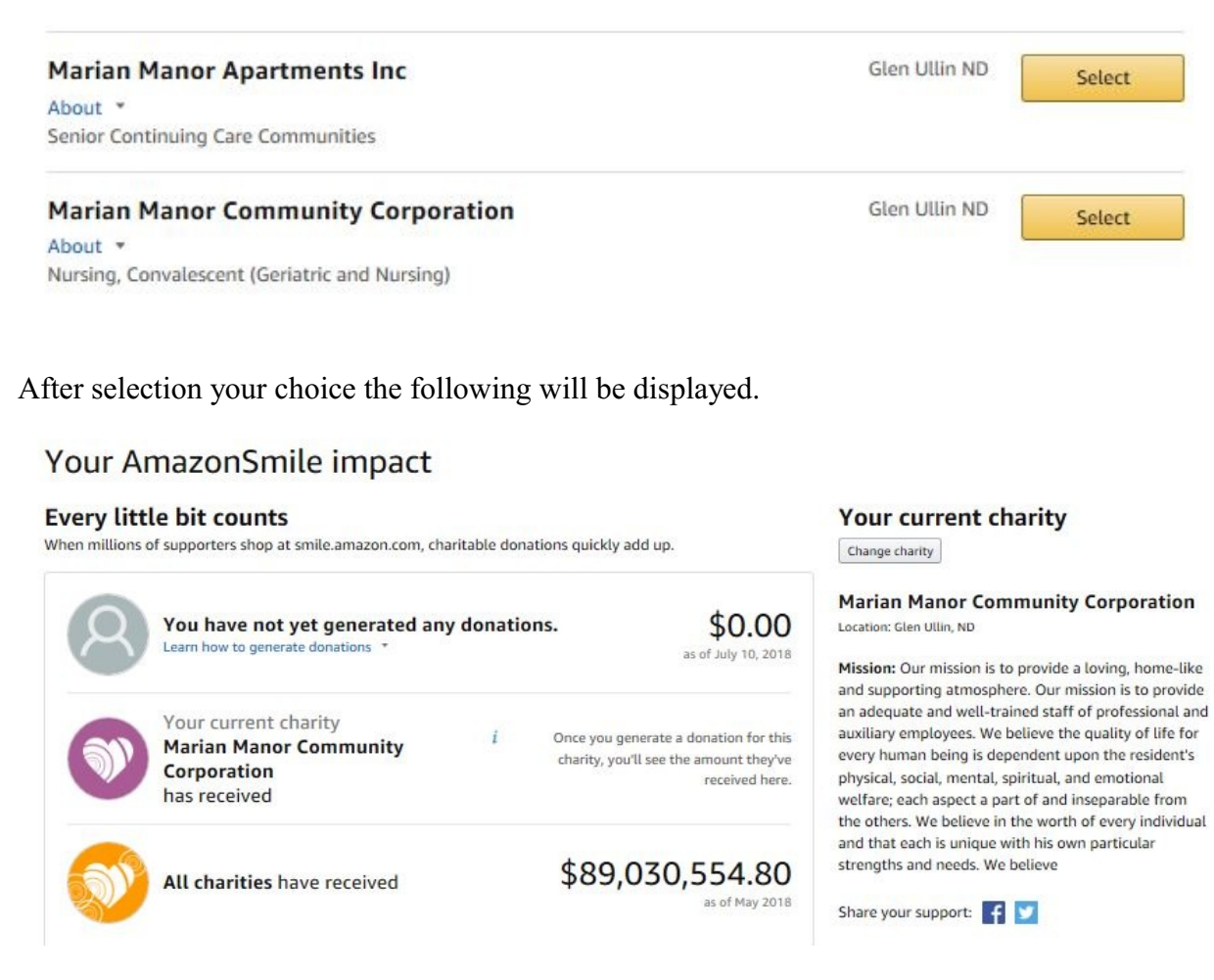

You will then be registered on Amazon Smile and can continue to shop as usual.

Thereafter when you shop go to smile.amazon.com, sign in and Amazon will donate the percentage aforementioned to Marian Manor.

You have to select a charity or entity only once. Whenever you shop on smile.amazon.com the contribution automatically goes to Marian Manor.

If in the future you wish to change where the contribution goes you have the option once you have signed in to your account.